# **Concurrent™ DOS 386 Release 3.0 Release Notes**

Part Number 1166-1001-001

### Support for Novell NetWare<sup>®</sup> 2.1

This release of Concurrent DOS supports a single Novell session with the following restrictions.

- 1 The session MUST run in NON-BANKed memory.
- 2 Broadcast and User messages should be disabled using the Novell CASTOFF command "CASTOFF ALL".
- 3 Printer redirection using the "CAPTURE" command is not supported in this release. Although the "NPRINT" command is supported.

### Loading Novell IPX.COM

The hardware specific device driver IPX.COM should be loaded during the initialization phase using the new CCONFIG.SYS "INSTALL" command. This forces IPX to be loaded in to NON-BANKed memory and to be available to all users.

Novell NetWare will use the drive following the LASTDRIVE as the first networked drive. Therefore in the following example the frrst networked drive is Q:. If no LASTDRlVE statement appears in the CCONFIG.SYS file Novell NetWare will map drive F: across the network.

In CCONFIG.SYS ...

INSTALL=[[d:]\path\]IPX.COM LASTDRIVE=P

#### Loading the Novell NetWare Shell

A special version of the command processor called NETWARE.COM is supplied with this release of Concurrent DOS. This has been configured to loaded into NON-BANKed memory and the NetWare shell "NET3.COM" must be loaded by this program.

ie.

 $C: > MEMSIZE = ??$  Select a value suitable to your application C:>NE1WARE

Concurrent DOS 386 Release 3.0 Copyright (c) 1976,1982,1988 Digital Research Inc. All rights reserved.

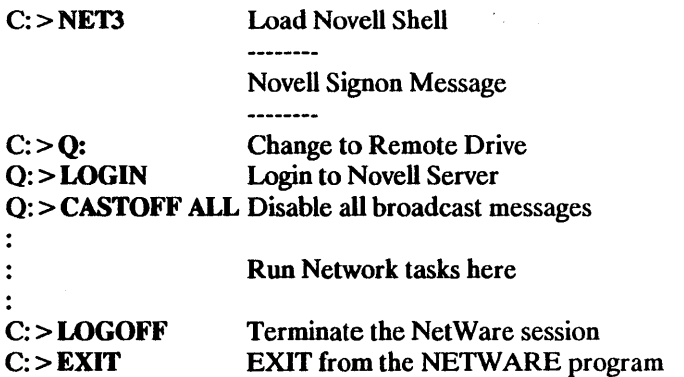

The following batch file will logon to the default NetWare server and then disable all broadcast messages:-

LAN.BAT IF  $%1\% =$  = "Login" goto LOGIN NETWARE C:\CDOS %0 Login goto exit :LOGIN C:\NOVELL\NET3 Q:LOGIN CASTOFF ALL : exit

The following assumptions are made by the above batch file.

- 1 The first networked drive is "Q:" this is specified by the LASTDRIVE statement in CCONFIG.SYS.
- 2 The Novell NetWare redirector is in the C:\NOVELL sub- directory.

To terminate the NetWare session type LOGOFF and then EXIT at the command line prompt.

## **CONCURRENT DOS 386 Release 3.0 Documentation Addenda January 1989**

### **Installation Guide**

Using the IBM Enhanced Graphics Adapter (EGA):

1 With Serial Communications Applications:

If you run an application that receives data over one or both serial ports, you should not concurrently run any program that uses colors. Any change in colors, whether commanded by the application itself or by Concurrent when you switch windows, can result in data loss at the serial port for the following reason:

Concurrent uses "interrupts" to maximize the performance (speed) of programs running in background windows while data is being received from one or both serial ports. Using interrupts, Concurrent runs background programs without pausing to check the serial port to see if a character has been received. Instead, the serial port signals Concurrent when a character has been received, and only then does Concurrent pause to get the character and pass it to the receiving program.

Application programs may command your system's microprocessor to ignore interrupts for any length of time, and if one program does this while another program is receiving characters from a serial port, it is possible for one or more characters to be missed. Specifically, when the EGA has been commanded to change background or border colors, it causes the microprocessor to ignore interrupts for up to 1/60 of a second. At a transfer rate of 9600 BAUD, a maximum of 16 characters may be missed while interrupt recognition is disabled. Fewer characters are missed at slower BAUD rates. Most communications programs are able to properly handle missing characters, but some are not. It is for this reason that color-changing on the EGA and serial communications are incompatible.

### User's Guide

### Cardfile

The User's Guide references the files CARDFILE.DAT and several files with an IDX extension. These files are created by the CARDFILE program when you first enter data. They are not included on any of the Concurrent diskettes and are not required to be present before running CARDFILE.

### Printer Manager

This utility does not accept paths to files. Use Concurrent's "floating drives" for equivalent functionality.